## **TUITION ASSISTANCE**

Tolton Catholic utilizes FACTS Grant & Financial Needs Assessment to determine tuition assistance. The tuition assistance process is the same as used by colleges in awarding aid. **The final date to apply is March 15, 2021 (one month earlier than prior years) and aid determinations will be finalized and awarded in April 2021. The awards amounts will be sent to the emails used in the FACTS Grant & Aid.**  Any applications received after the March 15<sup>th</sup> deadline will receive consideration and pro-rated **awards based on available funds.** 

Any question that requests the District Code – use 'FT-MO' (as in Fr. Tolton – Missouri)

## **New families:**

- a. Go t[o www.toltoncatholic.org](http://www.toltoncatholic.org/)
- b. Select the "Admissions" tab
- c. Select "Financial Aid & Payment Plan" from the drop down list.
- d. In the middle of the page is a red link to online.factsmgt.com.
- e. After you have set up a new account, the FACTS Grant & Aid is on the right side of the page. Select the "Start Application" green button. (In May, after awards are issued, the monthly payments will be setup up using "Payment Plan and Billing" on the left side of this screen)
- f. There is a \$35` registration fee for financial assistance.
- f. Students are required to make satisfactory academic progress throughout the year in order to continue to receive assistance.

## **Returning families:**

Families apply for financial aid each year. Your award from previous years will *not* automatically carry over to the following years. You MUST reapply each year. If your financial situation has not changed significantly from the prior year, your award should remain comparable, though maybe not exactly the same, as prior years.

You have two ways to access the financial aid website:

- 1. Via your RenWeb ParentsWeb account
	- a. Log onto RenWeb as if you are checking your student's grades or lunch balance. [www.RenWeb.com](http://www.renweb.com/)
	- b. District Code is FT-MO, use your existing login information
	- c. Select the third tab on the left "Family Information" (same as checking lunch balance)
	- d. Select "Financial Aid"
	- e. This will take you to the same website as previous years. Use the same login and password as used previously for financial aid and payment plan setup.
	- f. After you are logged in, the FACTS Grant & Aid is on the right side of the page. Select the "Start Application" green button.

OR

- 2. Via the Tolton Catholic website
	- a. Go t[o www.toltoncatholic.org](http://www.toltoncatholic.org/)
		- See instructions above under "New Families"

## **The FACTS Process – for Payment Plan and for Grant & Aid**

From the toltoncatholic.org website, go to the Admissions, Financial Aid & Payment Plan page and click the www.online.factsmgt.com link to go to the on-line forms.

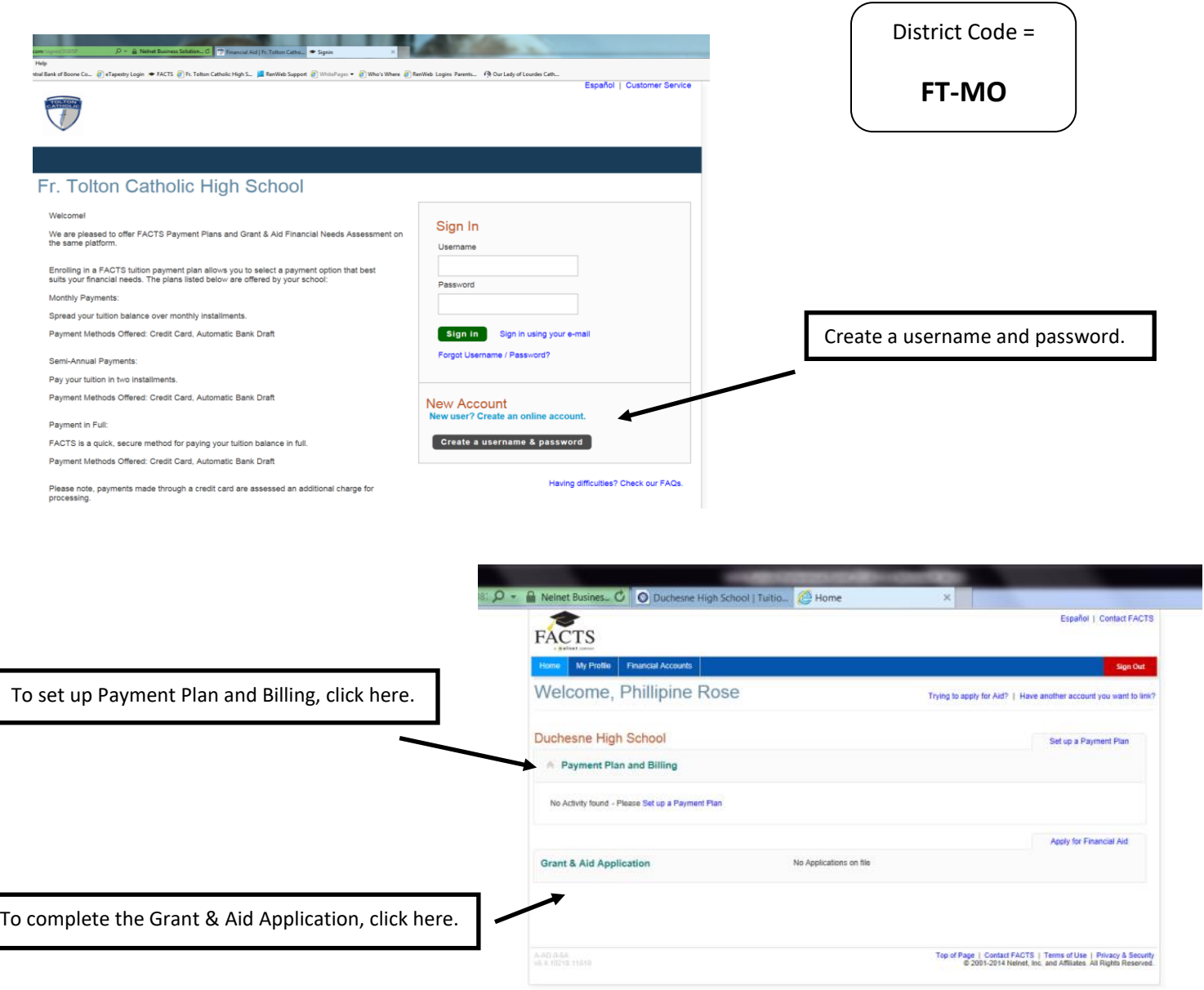